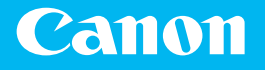

# *Начало работы*

## imageRUNNER **C3125i**

*Начало работы*

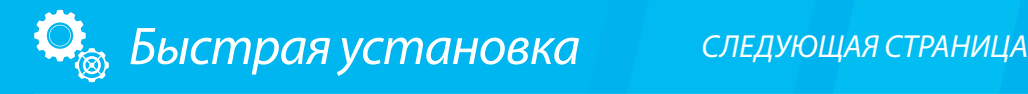

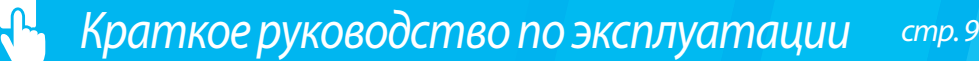

Информация в настоящем документе может быть изменена без уведомления.

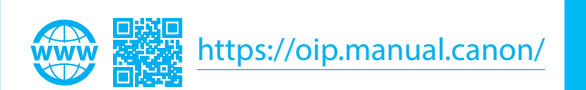

#### **Начало работы**

Перед тем как использовать продукт, прочитайте «Важные указания по технике безопасности».

#### • Стр. 17

Прочитав данное руководство, сохраните его в надежном месте для дальнейшего использования в качестве справочника.

Информация в настоящем документе может быть изменена без уведомления.

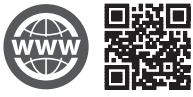

Ознакомиться с руководством пользователя, содержащим описание всех функций аппарата, можно на веб-сайте <https://oip.manual.canon/>.

## Быстрая установка

## **Настройка аппарата**

#### **Настройте параметры в указанном ниже порядке.**

## **Настройка начальных параметров аппарата**

#### О Application Library (Библиотека приложений)

Application Library (Библиотека приложений) — это приложение, которое позволяет использовать полезные функции для рутинных заданий или другие удобные функции в одно касание без необходимости каждый раз настраивать функциональные параметры. Можно получить доступ к каждой зарегистрированной функции с помощью нажатия соответствующей кнопки, отображаемой на главном экране. Описание соответствующей функции см. в руководстве по установке.

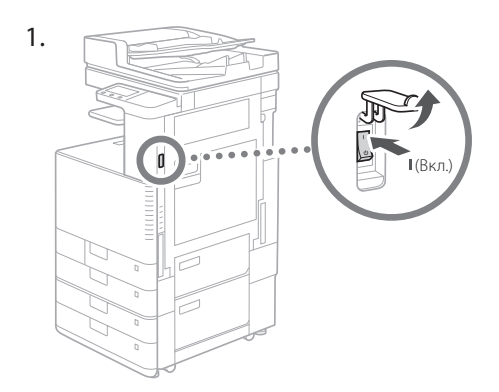

- 2. Настройте начальные параметры в соответствии с инструкциями на экране.
	- Задайте язык
	- Задайте страну и регион
	- Задайте часовой пояс
	- Задайте дату и время
	- Настройте доступ к удаленному ИП
	- Выполните коррекцию цветов

#### **ВАЖНО**

Для предотвращения несанкционированного доступа третьих лиц вам нужен PIN-код для входа в удаленный ИП, который был установлен на аппарате.

## **Настройка способа подключения к компьютеру**

#### Перед началом настройки

- Устройство не может быть подключено одновременно к беспроводной и проводной локальным сетям.
- Если аппарат подключен к незащищенной сети, личная информация может стать доступной посторонним лицам. Помните об этом и соблюдайте осторожность.
- Маршрутизатор не входит в комплект поставки аппарата. Подготовьте его в случае необходимости.
- Даже при отсутствии маршрутизатора беспроводной локальной сети можно использовать режим точки доступа, чтобы установить беспроводное соединение с аппаратом непосредственно с мобильного устройства (прямое подключение).
- Руководство пользователя

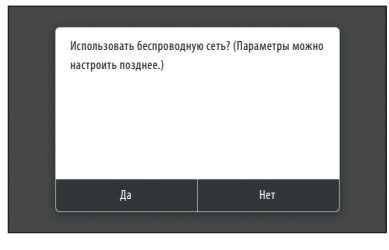

#### **Указание способа подключения**

- Подключение по беспроводной локальной сети: <Да>
- Подключение по проводной локальной сети или USB: <Нет>

#### **Подключение по беспроводной локальной сети**

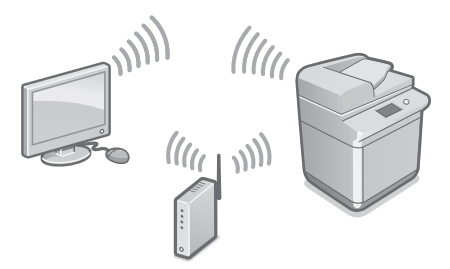

- 1. Убедитесь в правильности подключения компьютера к маршрутизатору.
- 2. Проверьте параметры сети на компьютере.

Подробные сведения см. в разделе

«Подготовка аппарата к работе с помощью программы начальной установки» в руководстве пользователя

- 3. Запишите SSID и ключ сети.
	- Сверьтесь с наклейкой на корпусе маршрутизатора. Руководство пользователя
	- Настройка будет проще, если на маршрутизаторе имеется пометка WPS. Руководство пользователя
- 4. Установите точку доступа и ключ сети в соответствии с инструкциями на указанном ниже экране.

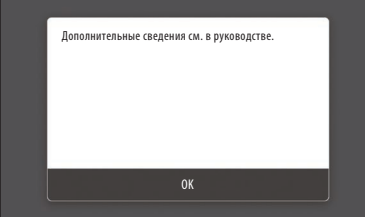

- 1. Выберите <OK>.
- 2. Выберите <Настройки SSID>.
- 3. Выберите <Выбор точки доступа>.
- 4. Выберите точку доступа (SSID), затем выберите <Далее>.
- 5. Введите ключ сети и выберите <Применить>.
- 6. Выберите <Да>.
	- Подождите, пока не появится сообщение <Подключено>.
- 7. Выберите <Закрыть>.
	- IP-адрес будет автоматически настроен в течение нескольких минут.
- 5. Установите драйверы и программное обеспечение.

 стр. 6 «Установка программного обеспечения»

**Настройка начальных параметров завершена.**

**Если аппарат оснащен функцией факса, перейдите к настройке параметров факса. стр. 7**

#### **Подключение по проводной локальной сети**

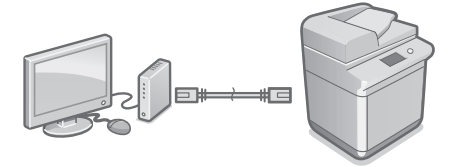

Кабель LAN не входит в комплектацию данного аппарата. Подготовьте его в случае необходимости.

- 1. Убедитесь в правильности подключения компьютера к маршрутизатору.
- 2. Проверьте параметры сети на компьютере.
- 3. Подключите кабель локальной сети.

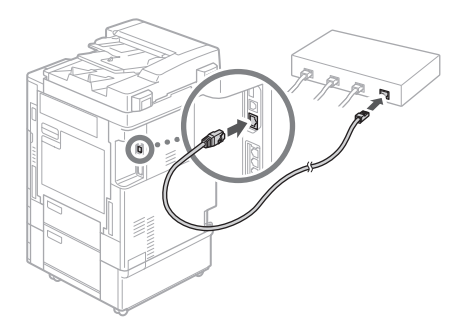

- После подключения кабеля подождите несколько минут (пока автоматически устанавливается IP-адрес).
- Если на компьютере был установлен статический IP-адрес, установите IP-адрес аппарата вручную.
- 4. Установите драйверы и программное обеспечение.

 стр. 6 «Установка программного обеспечения»

**Настройка начальных параметров завершена.**

**Если аппарат оснащен функцией факса, перейдите к настройке параметров факса. стр. 7**

## Быстрая установка

## **Настройка аппарата**

#### **Подключение через USB**

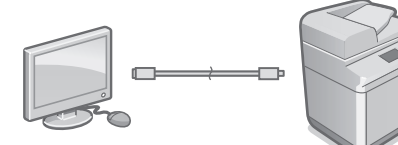

- Кабель USB не входит в комплектацию данного аппарата. Подготовьте его в случае необходимости.
- Убедитесь, что вы используете USB-кабель с указанной маркировкой.

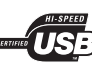

- Не подсоединяйте USB-кабель до установки драйвера. Если это произошло, отсоедините USB-кабель от компьютера, закройте диалоговое окно и затем выполните указанную ниже процедуру, начиная с шага 1.
- 1. Установите драйверы и программное обеспечение. стр. 6 «Установка программного

обеспечения»

**Настройка начальных параметров завершена.**

**Если аппарат оснащен функцией факса, перейдите к настройке параметров факса. стр. 7**

#### **Установка программного обеспечения**

- Данная процедура применяется только для компьютеров под управлением ОС Windows. Подробные сведения о процедуре установки программного обеспечения см. в руководстве по установке драйвера.
- Инструкции по установке драйвера на компьютер под управлением ОС macOS см. в руководстве по данному драйверу.
- В зависимости от даты покупки на вашем аппарате может не быть драйвера для ОС macOS. Новые драйверы загружаются с веб-сайта Canon, где вы можете скачать и использовать последнюю версию.

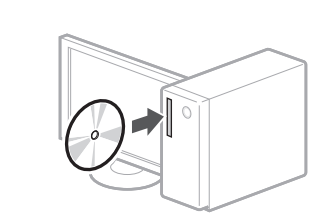

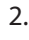

1.

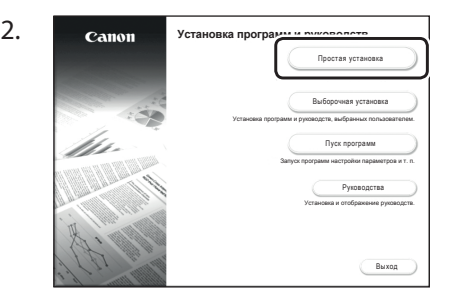

Если данный экран не отображается, вставьте еще раз установочный CD-ROM/ DVD-ROM или в системе Windows найдите файл D:\MInst.exe (здесь предполагается, что диск D: — это CD-ROM/DVD-ROM).

Подробные сведения см. в разделе

«Настройка исходных параметров для выполнения функций факса» в руководстве пользователя

## **Настройки параметров факса**

#### Перед началом настройки

Если телефонный кабель не входит в комплектацию данного аппарата, при необходимости подготовьте кабель.

Настройте параметры факса в соответствии с инструкциями на указанном ниже экране.

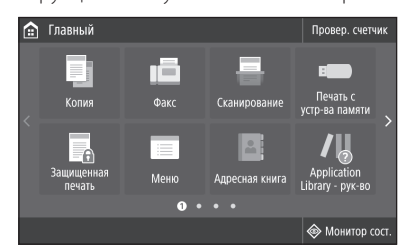

- 1. Выберите <Факс>.
- 2. Выберите <Выполнить настройку сейчас>.
- 3. Зарегистрируйте номер телефона аппарата (номер факса) и сокращенное имя пользователя.

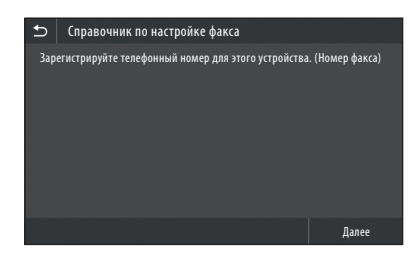

• Указанная ниже информация будет напечатана в верхней части бумаги, выводимой с устройства назначения, в качестве информации отправителя.

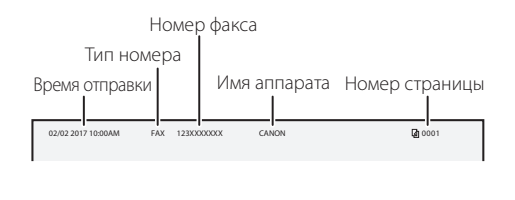

4. Установите режим приема.

- Выполните настройку, ответив на вопросы о целях использования функции факса.
- 5. Выполните подключение к телефонной линии.

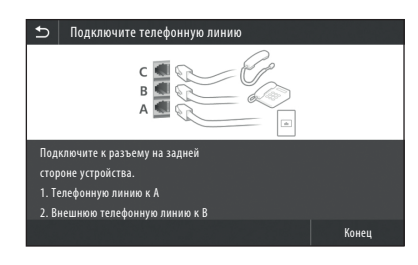

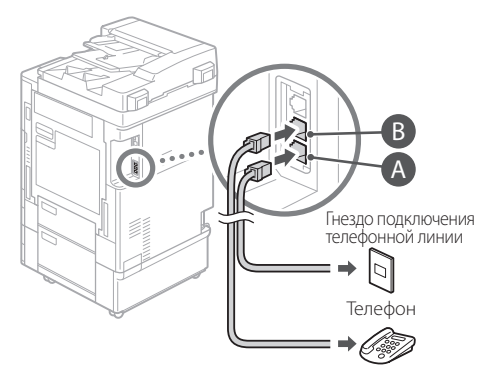

- 6. Выберите <Конец>.
- 7. Выберите <Да>.

#### **Настройка завершена.**

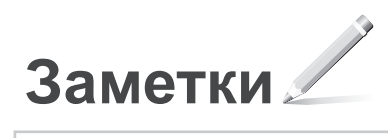

## **Расположите оригинал нужным образом**

### **Поместите оригинал на стекло экспонирования.** Выровняйте  $\boldsymbol{\mathcal{N}}$ документ так, чтобы Разместите он прилегал оригинал к этому углу. стороной для сканирования вниз. Подходит для сканирования страниц книг, журналов и газетных вырезок.

## Напоминание перед началом работы

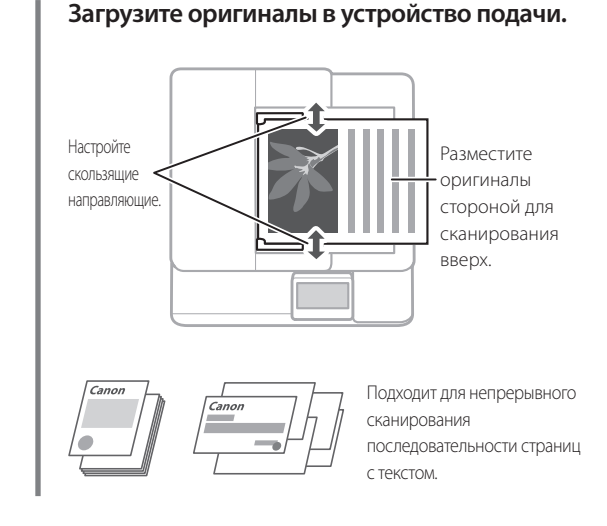

## **Начало работы с помощью панели управления**

#### Аппарат

#### Панель управления

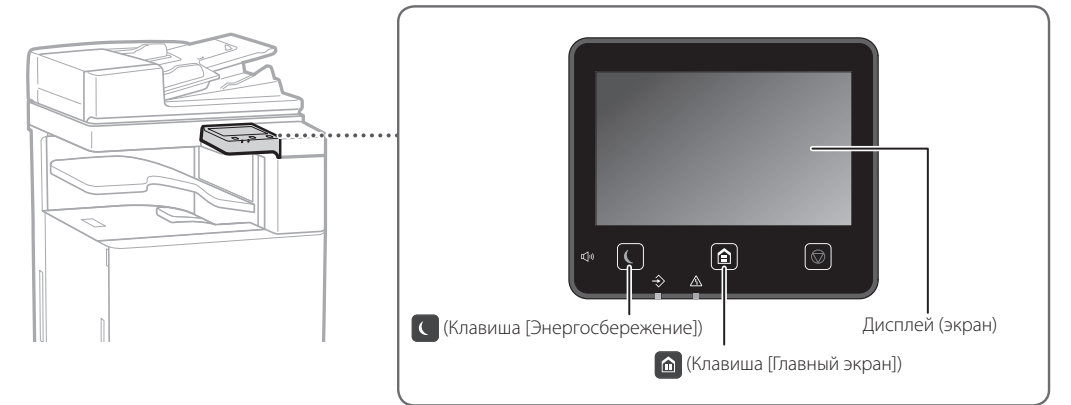

## **Сканирование**

- 1. Разместите оригинал.
- 2. Нажмите и выберите <Сканирование>.
- 3. Укажите тип сканирования и введите необходимую информацию.
- 4. Выберите <Начало>, <Пуск Ч/б> или <Пуск цвет.>.

### Типы сканирования

- Сохранение в компьютере ■ Сохранение на устройстве
- памяти USB ■Отправка по эл. почте/и-факсу
- Отправка на файловый сервер

#### Для сканирования с компьютера

■ Выберите драйвер сканера, поставляемого с аппаратом.

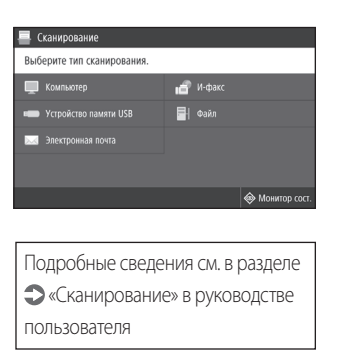

## 10

## **Копирование**

- 1. Разместите оригинал.
- 2. Нажмите  $\blacksquare$ , а затем выберите <Копия>.
- 3. При необходимости укажите настройки копии.
- 4. Введите нужное количество копий.
- 5. Выберите <Пуск>.

### Полезные функции копирования

- N на 1
- 2-стор. или 1-стор.
- Увеличение или уменьшение масштаба
- Копирование ИД-карточки

 $100<sup>0</sup>$ .<br>90 90 9∎  $\Diamond$ 

Подробные сведения см. в разделе «Копирование» в руководстве пользователя

## $[ \hspace{0.1cm} \ldots \hspace{0.1cm} ]$

Передача по факсу<sup>\*</sup> <sup>\* Эту функцию можно использовать только при установленной факсимильной плате.</sup>

- 1. Разместите оригинал.
- 2. Нажмите и выберите <Факс>.
- 3. Введите место назначения.
- 4. При необходимости укажите параметры факса.
- 5. Выберите <Пуск>.

#### Полезные функции факсимильной связи

- Последовательная передача
- Прием в память
- Факсимильная связь с помощью
- компьютера

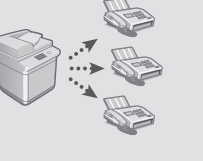

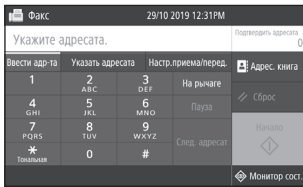

Подробные сведения см. в разделе «Отправка факсов» в руководстве пользователя

## **Печать**

- 1. Откройте документ, который нужно напечатать, и выберите в меню данного приложения функцию печати.
- 2. Выберите драйвер принтера этого аппарата и настройте [Preferences] (Параметры) или [Properties] (Свойства).
- 3. Укажите формат бумаги.
- 4. Укажите источник и тип бумаги.
- 5. При необходимости укажите параметры печати.
- 6. Выберите [OK].
- 7. Нажмите [Печать] или [OK].

### Полезные параметры печати

- 2-сторонняя
- N на 1
- Печать брошюр

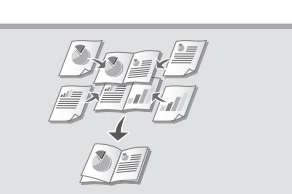

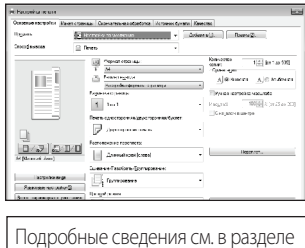

 «Справка» по драйверам принтера

## **Загрузка бумаги**

## **Загрузка в кассету для бумаги** В следующем разделе стандартные операции с кассетами для бумаги 1 и 2 описаны на примере кассеты 2. 1 2 Передвиньте голубые ручки, чтобы отрегулировать положение направляющих. Выровняйте выступающую часть по соответствующим меткам формата бумаги. 3 Перед загрузкой бумаги сначала хорошо пролистайте стопку. Убедитесь, что бумага не выходит за эту линию.  $\overline{\mathbf{v}}$   $\overline{\mathbf{v}}$   $\overline{\mathbf{v}}$ Бумага  $M$   $\blacktriangledown$ Конверт Стороной для печати вверх

Вставьте кассету для бумаги обратно

Следите за тем, чтобы не защемить пальцы между аппаратом и кассетой для

При изменении формата бумаги замените метку на соответствующую формату бумаги при необходимости.

При изменении типа бумаги не забудьте

Нажмите • , а затем выберите <Настр.

в аппарат.

4

бумаги.

бумаги>.

5

6

**ВНИМАНИЕ**

**ПРИМЕЧАНИЕ**

изменить параметры бумаги.

Укажите формат и тип бумаги в соответствии с данными на экране.

## 12

Подробные сведения см. в разделе

«Загрузка бумаги» в руководстве пользователя

## **Загрузка в универсальный лоток**

#### **ВНИМАНИЕ**

Если используется бумага с покрытием или бумага плохо подается, загружайте по одному листу за раз.

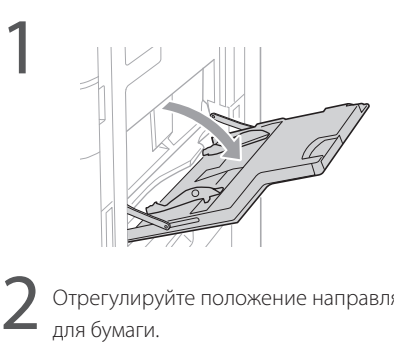

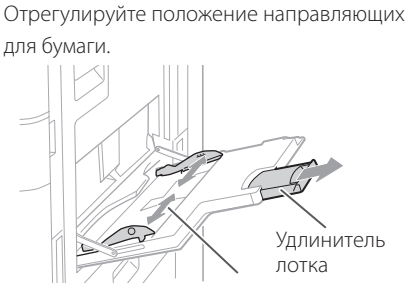

Отрегулируйте положение направляющих для бумаги в соответствии с метками формата бумаги.

#### **ПРИМЕЧАНИЕ**

Выдвините удлинитель лотка при загрузке бумаги большого формата.

Тщательно пролистайте стопку бумаги, выровняйте края на ровной поверхности, а затем загрузите бумагу. 3

#### Убедитесь, что стопка бумаги не выше этой линии.

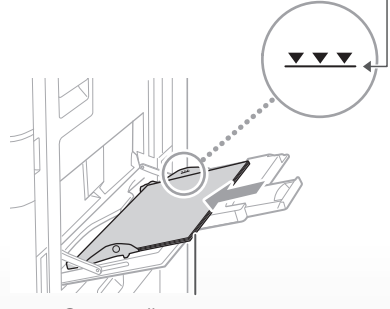

Стороной для печати вниз

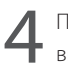

Проверьте формат и тип бумаги, а затем выберите <Применить> на экране.

Если формат/размер бумаги не соответствует параметрам загруженной бумаги на экране шага 4, измените настройки вручную.

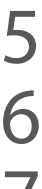

Выберите <Стандартный формат>.

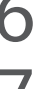

Укажите формат бумаги.

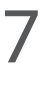

Выберите <Изм. тип бумаги>.

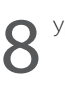

Укажите тип бумаги.

## **Возникла проблема**

#### Проверьте следующие условия.

- Включено ли питание?
- Выведен ли аппарат из спящего режима?

Если не включен дисплей и не горит индикатор , нажмите выключатель питания.

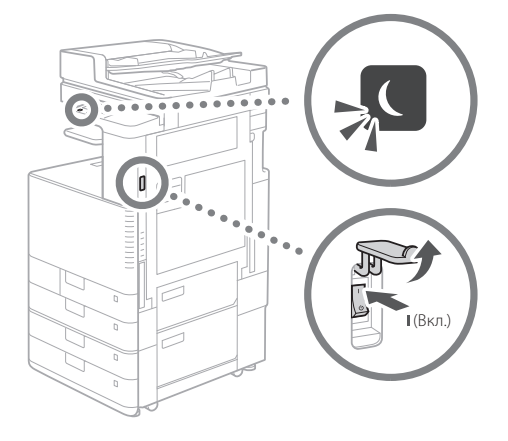

• Правильно ли подключен шнур питания?

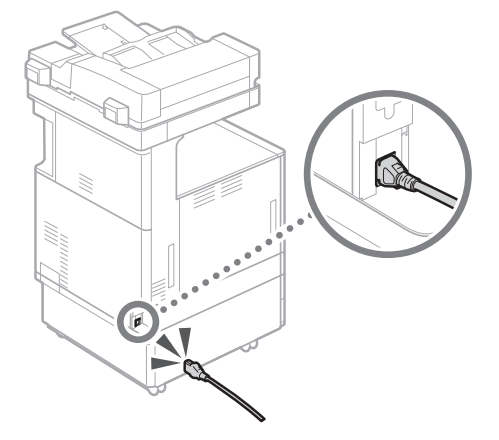

Если проблема не устраняется, см. руководство пользователя.

## **Аппарат не работает Произошло замятие бумаги**

При замятии бумаги отображается следующий экран.

Устраните замятие бумаги в соответствии с инструкциями на экране.

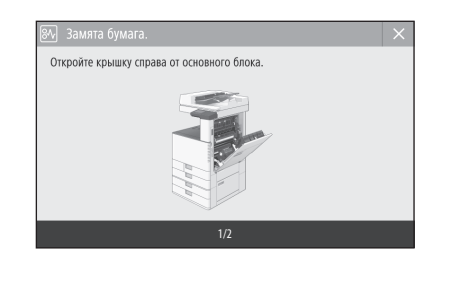

## **Замена расходных материалов**

### **Картридж с тонером**

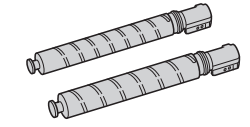

### Фирменный картридж с тонером Canon

- Canon C-EXV 54 Toner Black (черный)
- Canon C-EXV 54 Toner Cyan (голубой)
- Canon C-EXV 54 Toner Magenta (малиновый)
- Canon C-EXV 54 Toner Yellow (желтый)

#### **Скрепки**

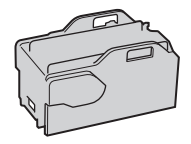

Staple-P1

- Возможны следующие способы использования.
- Inner Finisher-K

Подробные сведения см. в разделах

«Техническое обслуживание» и «Поиск и устранение неисправностей» в руководстве пользователя

## **Неудовлетворительные результаты печати**

## **В изображениях нарушена цветопередача/изображения бледные**

#### **Решение 1**

Возможно, бумага впитала влагу. Замените ее сухой бумагой.

## **Решение 2**

#### Настройте градацию.

1. Нажмите  $\bigcirc$ , а затем выберите <Меню>.

2. Выберите <Настройка/Обслуживание> <Настройка качества изображения> <Автонастройка градации> на экране.

Следуйте указаниям на экране, чтобы настроить градацию.

Более подробные сведения см. в Руководстве пользователя.

Подробные сведения см. в разделе

 «Настройка градации» в руководстве пользователя

### **На изображениях появляются черные полосы**

#### Очистите области сканирования подаваемых документов.

1. Откройте устройство подачи и очистите нижнюю часть области сканирования подаваемых документов с помощью салфетки для чистки стекла из комплекта поставки.

#### **ПРИМЕЧАНИЕ**

Не используйте очиститель для стекла, растворители с содержанием спирта или аналогичные продукты, поскольку они могут растворить покрытие с защитой от пятен.

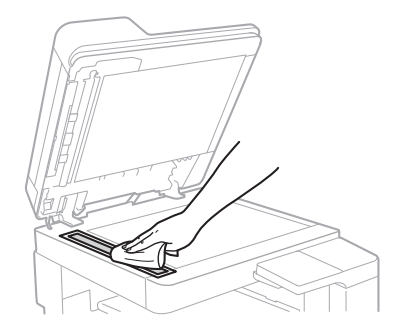

2. Закройте устройство подачи.

Если черные полосы продолжают появляться после очистки области сканирования устройства подачи документов

выполните очистку устройства подачи.

- 1. Нажмите , а затем выберите <Меню>.
- 2. Выберите <Настройка/Обслуживание> <Обслуживание> <Чистка устройства подачи> <Пуск> на экране.

#### **ПРИМЕЧАНИЕ**

Очистка устройства подачи продолжается приблизительно 20 с.

## **Возникла проблема Подробные сведения см. в разделе**

«Поиск и устранение неисправностей» в руководстве пользователя

## **На изображениях появляются белые или цветные полосы**

#### **Решение 1**

Очистите пылеотталкивающее стекло.

1. Откройте переднюю крышку.

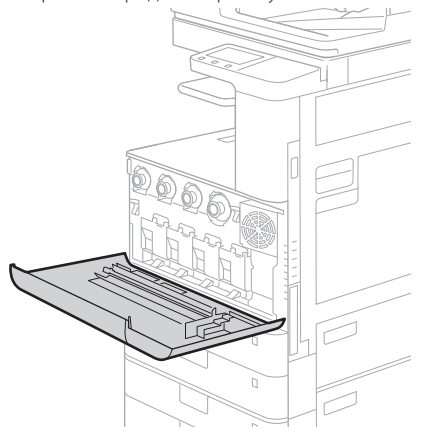

2. Вытащите палочку для очистки.

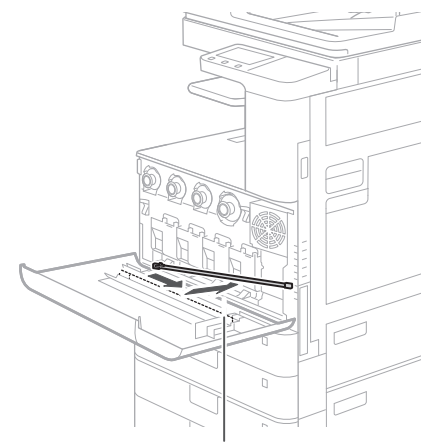

Передвиньте палочку вправо и вытащите ее. 3. Вставляйте палочку для очистки в отверстие подушечкой на ее наконечнике вниз.

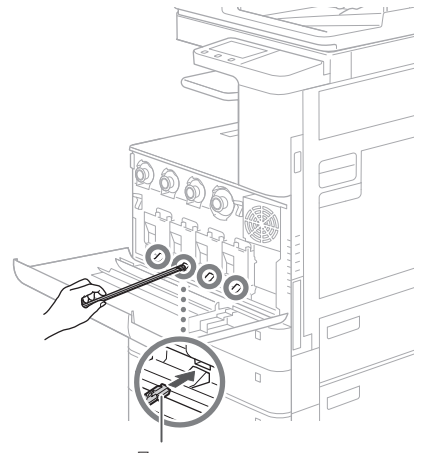

Подушечка

4. Вставляйте палочку для очистки до дна отверстия и затем осторожно двигайте ее вперед и назад.

#### **ВНИМАНИЕ**

Вставляйте палочку для очистки во все четыре отверстия, чтобы прочистить их.

5. Поместите палочку для очистки на прежнее место и закройте переднюю крышку.

## <span id="page-16-0"></span>**Приложение**

## **Важные указания по технике безопасности**

В этом разделе приведены важные указания по технике безопасности, которые помогут избежать травмирования пользователей этого аппарата и других людей, а также порчи имущества. Прочтите данный раздел перед началом использования аппарата и следуйте приведенным здесь инструкциям. Не выполняйте каких-либо действий, описание которых отсутствует в настоящем руководстве. Canon не несет ответственности за любые повреждения, возникшие вследствие действий, не указанных в настоящем руководстве, ненадлежащего использования устройства или проведения ремонтных работ и внесения изменений третьими лицами и организациями, не являющимися представителями Canon или не имеющими авторизацию компании Canon. Неправильная эксплуатация данного аппарата может стать причиной травмы и/или повреждения, для которого может потребоваться сложный ремонт, не покрываемый ограниченной гарантией.

#### **АПРЕДУПРЕЖДЕНИЕ**

Содержит предупреждение об операциях, которые в случае неправильного выполнения могут привести к травме или гибели людей. Для безопасной эксплуатации аппарата всегда обращайте внимание на эти предупреждения.

#### **ВНИМАНИЕ**

Содержит предостережение об операциях, которые в случае неправильного выполнения могут привести к травмам людей. Для безопасной эксплуатации аппарата всегда обращайте внимание на эти предостережения.

#### ВАЖНО

Содержит требования по эксплуатации и ограничения. Внимательно ознакомьтесь с этими положениями в целях надлежащей эксплуатации аппарата и во избежание повреждения аппарата или имущества.

#### **Установка**

Для безопасной и удобной эксплуатации устройства следует внимательно ознакомиться с приведенными ниже мерами предосторожности и установить устройство в приемлемом для него месте.

#### **Апредупреждение**

#### Не устанавливайте устройство в месте с высоким риском возгорания или поражения электрическим током.

- Место, где вентиляционные отверстия закрыты (слишком близко к стенам, кроватям, диванам, коврам или похожим объектам)
- Влажное или запыленное помещение
- Место, подверженное воздействию прямого
- солнечного света, или на открытом воздухе • Место, подверженное воздействию высоких
- температур • Место вблизи открытого огня
- 
- Рядом со спиртом, растворителями и другими легковоспламеняющимися веществами

#### Прочие предупреждения

- Не подсоединяйте к данному аппарату несертифицированные кабели. Несоблюдение этого требования может привести к пожару или поражению электрическим током.
- Не помещайте на аппарат браслеты и другие металлические предметы или емкости с водой. Контакт посторонних веществ с электрическими компонентами внутри устройства может стать причиной возгорания или поражения электрическим током.
- Если в устройство попадают инородные вещества, отключите шнур питания от электрической розетки сети переменного тока и обратитесь к местному уполномоченному дилеру Canon.

#### **ВНИМАНИЕ**

#### Не устанавливайте устройство в указанных ниже местах.

Устройство может упасть, что приведет к травме. • Неустойчивое место

• Место, подверженное вибрации

#### Регулируемые ножки (только для продуктов, имеющих регулируемые ножки)

Запрещается удалять регулируемые ножки аппарата после его установки, так как это может привести к падению или опрокидыванию аппарата и стать причиной травмы.

#### ВАЖНО

#### Не устанавливайте устройство в указанных ниже местах.

- Это может привести к повреждению устройства. • Избегайте установки аппарата в местах,
- подверженных воздействию слишком низкой или слишком высокой температуры и влажности. • Места, подверженные резким перепадам
- температуры или влажности
- Вблизи оборудования, создающего магнитные или электромагнитные волны
- Лаборатории или другие места, где происходят химические реакции
- Место, подверженное воздействию разъедающих и токсичных газов
- Место, которое может деформироваться под массой устройства или где устройство может осесть (например, на ковре и т. п.)

#### Избегайте мест установки с плохой вентиляцией

При нормальной эксплуатации данный аппарат генерирует озон и другие выбросы в небольших количествах. Такие выбросы не причиняют вреда здоровью. Тем не менее их наличие может стать ощутимым в течение длительного использования, особенно в плохо проветриваемых помещениях. Для поддержания комфортной рабочей среды рекомендуется надлежащая вентиляция помещения, в котором работает аппарат. Также следует избегать мест, в которых люди наиболее подвержены воздействию выбросов устройства.

#### Не устанавливайте устройство в месте с повышенной конденсацией

При интенсивном обогреве помещения, в котором установлено устройство, а также в случаях перемещения устройства из среды с более прохладным или сухим воздухом в помещения с более высокой температурой или повышенным уровнем влажности внутри устройства могут образоваться капли воды (конденсат). Использование устройства в подобных условиях может привести к замятию бумаги, плохому качеству печати или повреждению устройства. Перед началом эксплуатации устройство должно в течение не менее двух часов адаптироваться к температуре окружающей среды и влажности.

#### Не устанавливайте аппарат рядом с компьютерами или другим точным электронным оборудованием. Электрические помехи и вибрация, создаваемые аппаратом во время печати, могут отрицательно влиять на работу этого оборудования.

#### Не устанавливайте аппарат рядом с телевизорами, радиоприемниками и другим аналогичным электронным оборудованием.

Аппарат может создавать помехи при приеме звукового или видеосигнала.

Подключайте копировальный аппарат к отдельной розетке и старайтесь максимально увеличить расстояние между аппаратом и другим электронным оборудованием.

#### На высоте 3 000 метров над уровнем моря и больше

Устройства с жестким диском могут работать неправильно на высоте около 3 000 метров и больше над уровнем моря.

#### Подключение телефонной линии

Данный аппарат соответствует стандарту аналоговой телефонной линии. Аппарат можно подключать только к коммутируемой телефонной сети общего пользования (PSTN). Если подключить аппарат

к цифровой телефонной линии или выделенной телефонной линии, это может повлиять на правильность работы аппарата и может стать причиной его повреждения. Не забудьте проверить тип телефонной линии, прежде чем подключать аппарат. Если аппарат требуется подключить к волоконно-оптической линии или линии IPтелефонии, свяжитесь с провайдерами соответствующих услуг связи.

#### При использовании беспроводной локальной сети

- Устанавливайте аппарат на расстоянии не более 50 метров от маршрутизатора беспроводной локальной сети.
- По возможности устанавливайте аппарат там, где другие объекты не будут блокировать радиоволны. Мощность сигнала может значительно падать при прохождении через стены или перекрытия.
- Размещайте устройство как можно дальше от цифровых беспроводных телефонов, микроволновых печей и другого оборудования, испускающего радиоволны.
- Не используйте данный аппарат рядом с медицинским оборудованием. Радиоволны, излучаемые данным аппаратом, могут создавать помехи для работы медицинского оборудования, что может привести к неисправностям и несчастным случаям.

#### Если шум работы создает помехи

В зависимости от среды использования и режима работы, если шум работы создает помехи, рекомендуется установить аппарат вне офисного помещения.

#### Перемещение аппарата

Если требуется переместить аппарат даже в пределах одного этажа, обратитесь заранее к местному авторизованному дилеру компании Canon. Не пытайтесь перемещать аппарат самостоятельно.

#### **Источник питания**

#### **Апредупреждение**

- Используйте только тот источник питания, который отвечает требованиям к напряжению. Невыполнение этого правила может стать причиной возгорания или поражения электрическим током.
- Аппарат должен быть подключен с помощью предоставленного шнура питания к разъему заземленной розетки.
- Не используйте другие шнуры питания, кроме шнура, входящего в комплект принтера, так как это может стать причиной возгорания или поражения электрическим током.
- Входящий в комплект шнур питания предназначен для использования только с данным аппаратом. Не подключайте шнур питания к другим устройствам.
- Не изменяйте, не тяните, не сгибайте и не деформируйте каким-либо иным ведущим к поломке способом шнур питания. Не ставьте тяжелые предметы на шнур питания. Повреждение шнура питания может привести
- к пожару или поражению электрическим током.
- Не вставляйте вилку шнура питания в розетку и не извлекайте его мокрыми руками: это может привести к поражению электрическим током.
- Не используйте удлинительные шнуры или удлинители с несколькими розетками с данным аппаратом. Несоблюдение этого требования может привести к пожару или поражению электрическим током.
- Не сворачивайте шнур питания, не завязывайте его в узел, так как это может привести к возгоранию или поражению электрическим током.
- Вставляйте штепсель шнура питания в розетку сети переменного тока полностью. Невыполнение этого правила может стать причиной возгорания или поражения электрическим током.
- Полностью отсоединяйте штепсель шнура питания от розетки сети переменного тока во время грозы. Невыполнение этого правила может стать причиной возгорания, поражения электрическим током или повреждения устройства.
- Убедитесь в безопасности источника питания и в стабильности его напряжения.
- Не размещайте шнур питания вблизи источников тепла; несоблюдение этого правила может вызвать расплавление изоляции шнура, что может привести к пожару или к поражению электрическим током.

#### Ниже перечислены ситуации, которых следует избегать:

При приложении избыточного усилия к соединительным деталям кабеля питания возможно повреждение кабеля питания или отсоединение проводов внутри аппарата. Это может привести к пожару.

- частое подключение и отключение шнура питания;
- задевание шнура питания ногами;
- изгиб шнура питания вблизи соединительной вилки и приложение постоянного усилия к электрической розетке или соединительной вилке;
- воздействие на вилку питания с избыточным усилием.

#### **ВНИМАНИЕ**

Установите этот аппарат рядом с электрической розеткой и оставьте достаточное пространство вокруг вилки шнура питания, чтобы ее было удобно отсоединить в чрезвычайной ситуации.

#### ВАЖНО

#### При подключении электропитания

- Не подключайте шнур питания к источнику бесперебойного питания. Это может привести к неисправности или повреждению аппарата при отключении питания.
- Если вы подключаете устройство в розетку сети переменного тока с несколькими гнездами, не используйте другие гнезда для подключения прочих устройств.
- Не подключайте шнур питания к вспомогательной розетке сети переменного тока на компьютере.

#### Прочие меры предосторожности

Электрические помехи могут привести к неполадкам в работе устройства или потере данных.

#### **Обращение с аппаратом**

#### **Апредупреждение**

- Незамедлительно отсоедините шнур питания от розетки сети переменного тока и обратитесь к уполномоченному дилеру Canon, если устройство издает необычный шум, выделяет непривычный запах или дым или чрезмерно нагревается. Продолжение эксплуатации в таких условиях может стать причиной возгорания или поражения электрическим током.
- Не разбирайте аппарат и не пытайтесь что-либо изменить в его устройстве. Некоторые компоненты внутри аппарата сильно нагреваются и находятся под высоким напряжением. Разборка или попытки модифицировать аппарат могут стать причиной возгорания или поражения электрическим током.
- Размещайте устройство так, чтобы шнур питания, другие кабели и оборудование, а также внутренние электрические компоненты находились вне досягаемости детей. Невыполнение этого условия может привести к несчастным случаям.
- Не распыляйте вблизи устройства легковоспламеняющиеся вещества. Контакт легковоспламеняющихся веществ с электрическими компонентами внутри устройства может стать причиной возгорания или поражения электрическим током.
- При перемещении устройства обязательно выключите переключатели питания, затем отсоедините штепсель шнура питания и интерфейсные кабели. В противном случае возможно повреждение шнура питания или интерфейсных кабелей, что может привести к возгоранию или поражению электрическим током.

• Подсоединяя или отсоединяя кабель USB, когда штепсель кабеля питания вставлен в розетку сети переменного тока, не прикасайтесь к металлической части гнезда, так как это может привести к поражению электрическим током.

#### При использовании кардиостимулятора

Устройство создает слабое магнитное поле и испускает ультразвуковые волны. Если вы используете кардиостимулятор и чувствуете некоторые нарушения его работы, отойдите от аппарата и немедленно обратитесь к врачу.

#### **ВНИМАНИЕ**

- Не помещайте на устройство тяжелые предметы, так как они могут упасть и нанести травму.
- В целях безопасности отсоединяйте шнур питания от электросети, если устройство не будет
- использоваться долгое время. • Будьте внимательны при открытии и закрытии крышек, чтобы не травмировать руки.
- Избегайте контакта рук и одежды с валиками в области вывода. Попадание рук или одежды между валиками может привести к получению травмы.<br>Травмы
- В процессе и сразу же после работы внутренние компоненты и область вокруг выводного лотка устройства очень горячие. Не прикасайтесь к этим областям, чтобы не получить ожоги. Кроме того, отпечатанная бумага сразу после вывода может быть горячей, поэтому обращайтесь с ней внимательно. В противном случае можно получить ожоги.

#### Устройство подачи или блок экспонирования

- При использовании устройства подачи или блока экспонирования для копирования толстых оригиналов, например книг, не нажимайте на стекло экспонирования с силой. Это может привести к повреждению стекла экспонирования и к травме.
- Закрывайте устройство подачи и крышку блока экспонирования осторожно, стараясь не прищемить руку, поскольку это может привести к травме.
- Избегайте попадания рук или пальцев в устройство подачи или блок экспонирования. В противном случае вы можете получить травму.

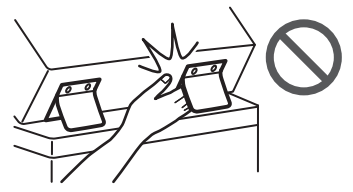

#### Кассета для бумаги

• Избегайте попадания рук в аппарат при извлеченной кассете для бумаги, поскольку это может привести к травме.

#### Клавиша режима энергосбережения

• В целях безопасности нажмите кнопку С («Энергосбережение»), если аппарат не будет использоваться в течение продолжительного периода времени, например ночью. Кроме того, если аппарат не будет использоваться в течение длительного времени, например в праздничные дни, отключите электропитание и отсоедините вилку шнура питания от сети.

#### Безопасность при работе с лазером

Данное изделие определено как лазерное изделие Класса I по стандартам IEC60825-1:2014 и EN60825- 1:2014.

CLASS 1 LASER PRODUCT LASER KLASSE 1 APPAREIL À LASER DE CLASSE 1 APPARECCHIO LASER DI CLASSE 1 PRODUCTO LÁSER DE CLASE 1 APARELHO A LASER DE CLASSE 1 LUOKAN 1 LASER-TUOTE LASERPRODUKT KLASS 1 Лазерный луч может нанести вред организму человека. Так как генерируемое принтером лазерное

излучение полностью сосредоточено в объеме, закрытом защитными кожухами и наружными крышками, лазерный луч не проникает наружу ни на одном из этапов эксплуатации аппарата пользователем. Следуйте нижеприведенным указаниям по соблюдению техники безопасности.

- Ни в коем случае не открывайте какие-либо крышки аппарата, помимо указанных в данном руководстве.
- Проникновение лазерного излучения наружу и его контакт с глазами могут нанести ущерб зрению.
- Использование органов управления, настроек или процедур эксплуатации, отличных от указанных в настоящем Руководстве, может привести к появлению открытого опасного излучения.

## **Техника безопасности при обращении с лазером**

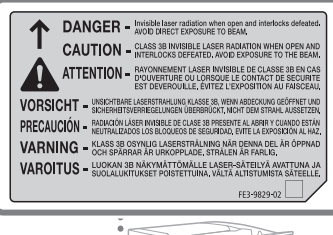

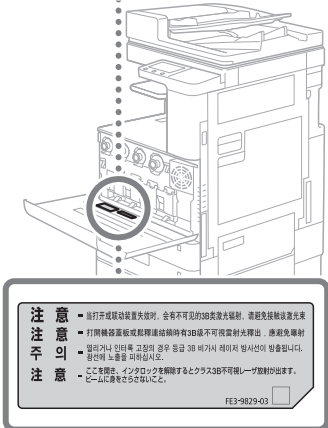

## **Блок термозакрепления**

При удалении замятой бумаги или при обследовании внутренней части аппарата не подвергайте себя воздействию тепла, исходящего от блока термозакрепления и окружающих его частей, работающих длительное время. Это может привести к низкотемпературным ожогам даже при отсутствии прямого контакта с блоком термозакрепления или окружающих его частей.

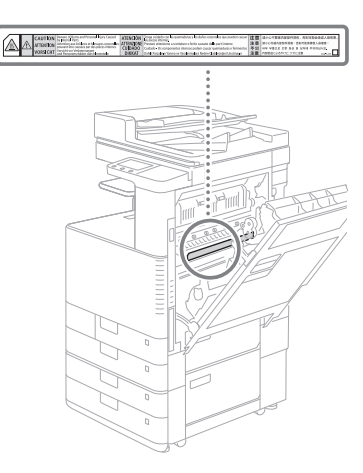

#### ВАЖНО

- Следуйте указаниям по технике безопасности на этикетках и других метках на этом аппарате.
- Не подвергайте аппарат сильным нагрузкам и вибрации.
- Не открывайте/закрывайте дверцы, крышки и прочие компоненты с применением силы. Это может привести к повреждению устройства.
- Не отключайте основное питание и не открывайте крышки во время работы аппарата. Это может стать причиной замятия бумаги.
- Используйте модульный кабель длиной менее 3 метров.
- Используйте кабель USB длиной менее 3 метров.

#### **Символы безопасности**

- Выключатель питания: положение «Вкл.»
- Выключатель питания: положение «Выкл.»
- Выключатель питания: положение «Режим  $\mathcal{L}$ ожидания»
- Переключатель «Вкл» «Выкл»
- Вывод защитного заземления
- Внутри опасное напряжение. Не открывайте ⚠ крышки (помимо указанных).
- ВНИМАНИЕ: горячая поверхность. Не **ДА** прикасаться.
- Оборудование Класса II
- Движущиеся компоненты: не приближаться <u>АД движущимся компонентам.</u><br>К движущимся компонентам.
- ВНИМАНИЕ: возможно поражение
- электрическим током. Отсоедините все вилки
- шнура питания от электрической розетки.
- $\triangle$  Острые края. Не прикасаться к острым краям.

#### [ПРИМЕЧАНИЕ]

Некоторые из символов, показанных выше, могут присутствовать не на всех изделиях.

#### **Обслуживание и осмотр аппарата**

Выполняйте периодическую очистку устройства. При накоплении пыли устройство может работать ненадлежащим образом. Во время очистки придерживайтесь следующих правил. При возникновении неполадок в работе см. раздел «Поиск и устранение неисправностей» в руководстве пользователя.

#### **АПРЕДУПРЕЖДЕНИЕ**

• Перед очисткой отключите питание и отсоедините шнур питания от розетки переменного тока. Невыполнение этого правила может стать причиной возгорания или поражения электрическим током.

- Периодически отсоединяйте шнур питания и очищайте штепсель сухой тканью для удаления пыли и грязи. Накопившаяся грязь может впитывать влагу из воздуха и воспламениться при соприкосновении с электричеством.
- Для очистки аппарата используйте влажную, хорошо отжатую ткань. Смачивать ткань для очистки необходимо только в воде. Не используйте спирт, бензин, растворители краски и другие легковоспламеняющиеся вещества. Не используйте туалетную бумагу или бумажные полотенца. Если эти вещества вступят в реакцию с контактами или электрическими частями внутри устройства, они могут привести к созданию статического электричества или к возгоранию или поражению электрическим током.
- Регулярно проверяйте отсутствие повреждений шнура питания и штепселя. Проверяйте отсутствие коррозии, механической деформации, царапин, трещин или чрезмерного нагревания аппарата. Использование оборудования, которое не обслуживается должным образом, может привести к пожару или поражению электрическим током.

#### **ВНИМАНИЕ**

- Некоторые компоненты внутри аппарата сильно нагреваются или находятся под высоким напряжением. Контакт с этими компонентами может привести к ожогам. Не прикасайтесь к частям аппарата, не перечисленным в данном руководстве.
- При загрузке бумаги или извлечении застрявшей бумаги будьте осторожны, чтобы не порезать руки о края бумаги.

## **Расходные материалы**

#### **Апредупреждение**

- Не бросайте картриджи с тонером или контейнеры для отходов тонера в открытый огонь и не храните их или бумагу для копирования/ печати в местах вблизи открытого огня. Это может вызвать возгорание и привести к ожогам или пожару.
- Если тонер случайно просыпался, осторожно соберите частицы тонера или сотрите их мягкой влажной тканью, избегая их вдыхания. Никогда не используйте пылесос, который не имеет защиты от взрыва пыли, для уборки просыпанного тонерного порошка. Это может вызвать неполадки в работе пылесоса или привести к взрыву пыли из-за электростатического разряда.

#### **ВНИМАНИЕ**

- Держите тонер и другие расходные материалы в местах, недоступных для детей. Если ребенок проглотил какой-либо из расходных материалов, немедленно обратитесь к врачу.
- Если тонер попал на вашу одежду или кожу, немедленно промойте это место водой с мылом. Не используйте теплую воду, так как тонер может закрепиться и оставить несмываемое пятно.
- Не разбирайте картридж для тонера, поскольку тонер может рассыпаться и попасть в глаза или в рот. Если тонер попал в глаза или рот, немедленно промойте их холодной водой, а затем проконсультируйтесь с врачом.
- Если тонер просыпался, следите за тем, чтобы он не попал вам на кожу или в рот. Если тонер попал на кожу, промойте это место водой с мылом. Если после смывания тонера на коже все-таки появилось раздражение или тонер попал вам
- в желудок, немедленно обратитесь к врачу. • При извлечении контейнера для отходов тонера
- следите, чтобы содержимое не просыпалось. Это может привести к травме.
- Не прикасайтесь к электрическим контактам.

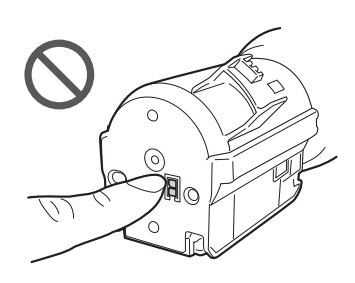

#### ВАЖНО

- Храните картриджи с тонером в прохладном месте, в котором отсутствует прямой солнечный свет.
- Не храните картриджи с тонером в стоячем положении.

## **Примечание**

#### Наименование продукта

По правилам безопасности необходимо зарегистрировать имя изделия. В некоторых регионах продажи аппарата могут быть зарегистрированы приведенные ниже названия в круглых скобках.

imageRUNNER C3125i (F179300) Требования по ЭМС директивы ЕС

## Данное оборудование соответствует основным

требованиям директивы ЕС. Данное оборудование соответствует требованиям по ЭМС директивы ЕС при номинальном напряжении 230 В, 50 Гц, хотя допустимое напряжение питания изделия составляет 220–240 В, 50/60 Гц. В соответствии с техническими требованиями по ЭМС директивы EC следует использовать экранированный кабель.

#### Директива ЕС WEEE и Директива ЕС по элементам питания

Сведения о директиве WEEE и директиве по элементам питания см. в новейшем руководстве пользователя (в формате HTML) на веб-сайте Canon ([https://oip.manual.canon/\)](https://oip.manual.canon/).

#### **Нормативная информация по использованию беспроводной локальной сети**

#### Нормативная информация для пользователей в Иордании

imageRUNNER C3125i содержит одобренный беспроводной сетевой модуль (модель AW-NM333). Содержит беспроводной сетевой модуль, утвержденный TRC/SS/2018/181

#### Нормативная информация для пользователей в России

Подтверждение соответствия Минкомсвязи России: Декларация соответствия № Д-МДРД-5398 от 28.05.2018 года, действительна до 28.05.2024 года, зарегистрирована в Федеральном агентстве связи 07.06.2018

#### Нормативная информация для пользователей в ОАЭ

imageRUNNER C3125i содержит одобренный беспроводной сетевой модуль (модель AW-NM333).

**TRA** 

#### ЗАРЕГИСТРИРОВАННЫЙ номер: ER63428/18

Код дилера: DA0060877/11

#### Директива RE

(только для европейского радиооборудования)

Декларация о соответствии нормам RE

**English (EN)** Hereby, Canon Inc. declares that this equipment is in compliance with Directive 2014/53/EU. (only for radio equipment) The full text of the EU declaration of conformity is

available at the following internet address: http://www. canon-europe.com/ce-documentation Wireless LAN Specifications

Frequency band(s): 2412-2472 MHz

Maximum radio-frequency power: 16.51 dBm **Čeština (CS)** Tímto společnost Canon Inc. prohlašuje, že

toto zařízení je v souladu se směrnicí 2014/53/EU. Úplné znění EU prohlášení o shodě je k dispozici na této internetové adrese: http://www.canon-europe.com/ ce-documentation

Technické údaje bezdrátové LAN Pásmo(a) frekvence: 2412-2472 MHz Maximální výkon rádiové frekvence: 16,51 dBm

**Dansk (DA)** Hermed erklærer Canon Inc., at dette udstyr er i overensstemmelse med direktiv 2014/53/EU. EU-overensstemmelseserklæringens fulde tekst kan findes på følgende internetadresse: http://www. canon-europe.com/ce-documentation Trådløs LAN specofikationer Frekvensbånd: 2412-2472 MHz Maks. radio-frekvenseffekt: 16,51 dBm

**Deutsch (DE)** Hiermit erklärt Canon Inc, dass diese Anlage der Richtlinie 2014/53/EU entspricht. Der vollständige Text der EU-Konformitätserklärung ist unter der folgenden Internetadresse verfügbar: http:// www.canon-europe.com/ce-documentation WLAN-Spezifikationen

Frequenzbereich(e): 2412-2472 MHz Maximale Funkfrequenzleistung: 16,51 dBm

**Eesti (ET)** Käesolevaga deklareerib Canon Inc., et käesolev seade vastab direktiivi 2014/53/EL nõuetele. ELi vastavusdeklaratsiooni täielik tekst on kättesaadav järgmisel internetiaadressil: http://www.canon-europe. com/ce-documentation

Juhtmevaba LAN-i spetsifikatsioonid Sagedusriba(d): 2412-2472 MHz Maksimaalne raadiosageduslik võimsus: 18,21 dBm

**Español (ES)** Por la presente, Canon Inc. declara que este equipo es conforme con la Directiva 2014/53/UE. El texto completo de la declaración UE de conformidad está disponible en la dirección de Internet siguiente: http://www.canon-europe.com/ce-documentation Especificaciones LAN inalámbrica

Banda(s) de frecuencia: 2412-2472 MHz Potencia máxima de radiofrecuencia: 16,51 dBm

**Ελληνικά (EL)** Με την παρούσα, η Canon Inc. δηλώνει ότι ο παρών εξοπλισμός συμμορφώνεται με την Οδηγία 2014/53/ΕΕ.

 Το πλήρες κείμενο της δήλωσης συμμόρφωσης της ΕΕ διατίθεται στην ακόλουθη διεύθυνση στο διαδίκτυο: http://www.canon-europe.com/ce-documentation Προδιαγραφές ασύρματου LAN (WLAN) Ζώνες συχνότητας: 2412-2472 MHz Μέγιστη ισχύς ραδιοσυχνότητας: 16,51 dBm

**Français (FR)** Le soussigné, Canon Inc., déclare que le présent équipement est conforme à la Directive 2014/53/UE.

Le texte complet de la déclaration UE de conformité est disponible à l'adresse internet suivante : http://www. canon-europe.com/ce-documentation Spécifications LAN sans fil Bande(s) de fréquence : 2412-2472 MHz Puissance maximale de radiofréquence : 16,51 dBm

**Italiano (IT)** Con la presente, Canon Inc. dichiara che questa apparecchiatura è conforme alla direttiva 2014/53/UE.

Il testo completo della dichiarazione di conformità UE è disponibile al seguente indirizzo Internet: http://www. canon-europe.com/ce-documentation Caratteristiche LAN wireless

Banda/e di frequenza: 2412-2472 MHz

Potenza massima a radiofrequenza: 16,51 dBm

**Latviešu (LV)** Canon Inc. ar šo deklarē, ka šī iekārta atbilst Direktīvai 2014/53/ES. Pilns ES atbilstības deklarācijas teksts ir pieejams šādā interneta vietnē: http://www.canon-europe.com/ ce-documentation Bezvadu LAN specifikācijas Frekvences josla(s): 2412-2472 MHz Maksimālā radiofrekvences jauda: 16,51 dBm

**Lietuvių (LT)** Šiuo dokumentu "Canon Inc." patvirtina, kad ši įranga atitinka direktyvą 2014/53/ES. Visas ES atitikties deklaracijos tekstas prieinamas šiuo interneto adresu: http://www.canon-europe.com/ ce-documentation Belaidžio LAN specifikacijos

Dažnio diapazonas (-ai): 2412-2472 MHz Maksimali radijo ryšio dažnio galia: 16,51 dBm

**Nederlands (NL)** Hierbij verklaart Canon Inc., dat deze apparatuur conform is met Richtlijn 2014/53/EU. De volledige tekst van de EU-conformiteitsverklaring kan worden geraadpleegd op het volgende internetadres: http://www.canon-europe.com/ce-documentation Draadloos LAN specificaties Frequentieband(en): 2412-2472 MHz

Maximaal radiofrequentievermogen: 16,51 dBm

**Malti (MT)** B'dan, Canon, qed tiddikjara li dan it-tip ta' tagħmir huwa konformi mad-Direttiva 2014/53/UE. It-test kollu tad-dikjarazzjoni ta' konformità tal-UE huwa disponibbli f'dan is-sit fuq l-internet: http://www. canon-europe.com/ce-documentation Speċifikazzjonijiet tal-Wireless LAN Band(i) tal-Frekwenza: 2412-2472 MHz Qawwa ta' frekwenza tar-radju massima: 16,51 dBm

#### **Magyar (HU)** A Canon Inc. igazolja,

hogy ez a berendezés megfelel a 2014/53/EU irányelvnek.

Az EU-megfelelőségi nyilatkozat teljes szövege elérhető a következő internetes címen: http://www. canon-europe.com/ce-documentation Vezeték nélküli LAN műszaki adatai Frekvenciasáv(ok): 2412-2472 MHz Maximális rádiofrekvenciás teljesítmény: 16,51 dBm

**Polski (PL)** Canon Inc. niniejszym oświadcza, że niniejsze urządzenie jest zgodne z dyrektywą 2014/53/ UE.

Pełny tekst deklaracji zgodności UE jest dostępny pod następującym adresem internetowym: http://www. canon-europe.com/ce-documentation Specyfikacja bezprzewodowej sieci LAN Pasmo(-a) częstotliwości: 2412-2472 MHz Maksymalna moc na częstotliwościach radiowych: 16,51 dBm

**Português (PT)** Por este meio, a Canon Inc. declara que o presente equipamento está em conformidade com a Diretiva 2014/53/UE.

O texto integral da declaração de conformidade da UE está disponível no seguinte endereço de Internet: http:// www.canon-europe.com/ce-documentation Especificações de LAN Sem Fios Banda(s) de frequências: 2412-2472 MHz Potência máxima de radiofrequência: 16,51 dBm

**Slovenščina (SL)** Canon Inc. potrjuje, da je ta oprema v skladu z Direktivo 2014/53/EU. Celotno besedilo izjave EU o skladnosti je na voljo na naslednjem spletnem naslovu: http://www.canon-europe.com/cedocumentation Specifikacije za brezžični LAN Frekvenčna območja: 2412-2472 MHz Največja radiofrekvenčna moč: 16,51 dBm

**Slovenčina (SK)** Spoločnosť Canon Inc. týmto vyhlasuje, že toto zariadenie je v súlade so smernicou 2014/53/EÚ. Úplné znenie EÚ vyhlásenia o zhode je k dispozícii na tejto internetovej adrese: http://www.canon-europe. com/ce-documentation Technické údaje bezdrôtovej LAN Pásmo (a) frekvencia: 2412-2472 MHz Maximálny výkon rádiovej frekvencie: 16,51 dBm

**Suomi (FI)** Canon Inc. vakuuttaa täten, että tämä laite on direktiivin 2014/53/EU mukainen. EU-vaatimustenmukaisuusvakuutuksen täysimittainen teksti on saatavilla seuraavassa internetosoitteessa: http://www.canon-europe.com/ce-documentation Langattoman LAN:in tekniset ominaisuudet Taajuuskaista(t): 2412-2472 MHz Suurin radiotaajuusteho: 16,51 dBm

**Svenska (SV)** Härmed försäkrar Canon Inc. att denna utrustning överensstämmer med direktiv 2014/53/EU. Den fullständiga texten till EU-försäkran om överensstämmelse finns tillgänglig på följande webbadress: http://www.canon-europe.com/ ce-documentation Specifikationer för trådlöst LAN Frekvensband: 2412-2472 MHz Maximal radiofrekvenseffekt: 16,51 dBm

**Română (RO)** Prin prezenta, Canon Inc. declară că acest echipament este în conformitate cu Directiva 2014/53/ UE.

Textul integral al declarației UE de conformitate este disponibil la următoarea adresă internet: http://www. canon-europe.com/ce-documentation Specificații wireless LAN

Benzi de frecvență: 2412-2472 MHz

Putere maximă a frecvenței radio: 16,51 dBm

**Български (BG)** С настоящото Canon Inc. декларира, че това съоръжение е в съответствие с Директива 2014/53/FC

Цялостният текст на ЕС декларацията за съответствие може да се намери на следния интернет адрес: http:// www.canon-europe.com/ce-documentation Спецификация на безжичната LAN

Честотна лента(и): 2412-2472 MHz

Максимална радиочестотна мощност:

16,51 dBm

**Hrvatski (HR)** Canon Inc. ovime izjavljuje da je oprema u skladu s Direktivom 2014/53/EU. Cjeloviti tekst EU izjave o sukladnosti dostupan je na sljedećoj internetskoj adresi: http://www.canon-europe.

com/ce-documentation

Specifikacije bežičnog LAN-a

Frekvencijski pojas(evi): 2412-2472 MHz Maksimalna snaga radijske frekvencije: 16,51 dBm

**Gaeilge (GA)** Dearbhaíonn Canon Inc., leis seo, go bhfuil an trealamh seo i gcomhlíonadh leis an Treoir 2014/53/ AE.

Tá an téacs iomlán de Dhearbhú Comhréireachta AE ar fáil ag seoladh an láithreáin ghréasáin mar seo a leanas: http://www.canon-europe.com/ce-documentation Sonraíochtaí LAN Gan Sreang

Banda(í) minicíochta: 2412-2472 MHz

Uaschumhacht radaimhinicíochta: 16,51 dBm

**Norsk (NO)** Herved erklærer Canon Inc. at dette utstyret er i overensstemmelse med direktiv 2014/53/EU. Den fulle teksten til EUs samsvarserklæring er tilgjengelig på følgende Internett-adresse: http://www. canon-europe.com/ce-documentation Trådløs LAN-spesifikasjoner Bølgelengde: 2412-2472 MHz

Maks radiofrekvensstyrke: 16,51 dBm

**Íslenska (IS)** Hér með lýsir Canon Inc því yfir að þessi búnaður er í samræmi við tilskipun 2014/53/ESB. Allur texti ESB-samræmisyfirlýsingar er í boði á eftirfarandi veffangi: http://www.canon-europe.com/ ce-documentation Tæknilýsingar fyrir þráðlausa nettengingu Tíðnisvið: 2412-2472 MHz Hámarksstyrkur útvarpstíðnibylgja: 16,51 dBm

#### **Юридические ограничения на использование аппарата, а также на использование изображений**

Использование аппарата для сканирования, печати или иного воспроизведения определенных документов, а также использование отсканированных, отпечатанных или воспроизведенных как-либо иначе изображений может быть запрещено законом и быть причиной привлечения к уголовной и/или гражданской ответственности. Неполный список таких документов приведен ниже. Этот список предназначен для использования только в качестве ориентира. Если Вы сомневаетесь в законности использования аппарата для сканирования, печати или иного

воспроизведения определенного документа и/или в использовании отсканированных, отпечатанных или воспроизведенных иным способом изображений, Вы должны заранее проконсультироваться с юристом.

- Бумажные деньги
- Дорожные чеки
- Платежные поручения
- Продовольственные талоны
- Депозитные сертификаты
- Паспорта
- Почтовые марки (погашенные или непогашенные)
- Иммиграционные документы
- Идентификационные карточки или знаки отличия
- Внутренние марки гербового сбора (погашенные или непогашенные)
- Некоторые документы на обслуживание или переводные векселя
- Облигации или другие долговые сертификаты • Чеки или переводные векселя, выданные
- государственными учреждениями •  $A$ кним
- Автомобильные права и документы,
- удостоверяющие права собственности • Произведения, охраняемые законами об авторском праве/Произведения искусства, запрещенные для воспроизведения без разрешения обладателя авторских прав

#### Отказ от ответственности

- Информация в настоящем документе может быть изменена без уведомления.
- CANON INC. НЕ ДАЕТ НИКАКИХ ГАРАНТИЙ, ВЫРАЖЕННЫХ ИЛИ ПОДРАЗУМЕВАЕМЫХ, В ОТНОШЕНИИ ДАННОГО ПРОДУКТА, ЗА ИСКЛЮЧЕНИЕМ ИЗЛОЖЕННЫХ В НАСТОЯЩЕМ ДОКУМЕНТЕ, ВКЛЮЧАЯ (БЕЗ ИСКЛЮЧЕНИЯ) ГАРАНТИИ РЫНОЧНОЙ И КОММЕРЧЕСКОЙ ПРИГОДНОСТИ, СООТВЕТСТВИЯ ОПРЕДЕЛЕННЫМ ЦЕЛЯМ ИСПОЛЬЗОВАНИЯ ИЛИ В СЛУЧАЕ НАРУШЕНИЯ УСЛОВИЙ КАКИХ-ЛИБО ЛИЦЕНЗИЙ. CANON INC. НЕ НЕСЕТ ОТВЕТСТВЕННОСТИ ЗА ЛЮБОЙ ПРЯМОЙ, КОСВЕННЫЙ ИЛИ ПОСЛЕДУЮЩИЙ УЩЕРБ ЛЮБОГО ХАРАКТЕРА, А ТАКЖЕ ЗА УБЫТКИ ИЛИ ЗАТРАТЫ, СВЯЗАННЫЕ С ИСПОЛЬЗОВАНИЕМ ДАННОГО МАТЕРИАЛА.

## **Об этом руководстве**

#### Экраны

Используемые в данном руководстве изображения экранов, появляющихся на сенсорном дисплее, соответствуют аппарату imageRUNNER C3125i, к которому подключено следующее, дополнительно

- приобретаемое оборудование:
- Inner 2way Tray-J
- Cassette Feeding Unit-AP
- Super G3 FAX Board

Обратите внимание: те функции, которые не предусмотрены к использованию в данной модели или для которых требуются отсутствующие дополнительно приобретаемые устройства, на сенсорном дисплее не отображаются.

#### Иллюстрации

Иллюстрации, используемые в данном руководстве, относятся к модели imageRUNNER C3125i при условии, что на аппарате установлено следующее, дополнительно приобретаемое оборудование:

- Inner 2way Tray-J
- Cassette Feeding Unit-AP
- Super G3 FAX Board
	- ┍  $\overline{\phantom{0}}$

#### Торговые марки

macOS является торговой маркой корпорации Apple Inc.

Windows является либо зарегистрированной торговой маркой, либо торговой маркой компании Microsoft Corporation в США и/или других странах. Другие названия изделий и компаний, упоминаемые в Руководстве, могут быть торговыми марками соответствующих владельцев.

## **Программное обеспечение независимых разработчиков**

Данный продукт Canon («ПРОДУКТ») содержит программные модули сторонних разработчиков. Использование и распространение данных программных модулей, включающее в себя любое обновление таких программных модулей («ПРОГРАММНОЕ ОБЕСПЕЧЕНИЕ»), выполняется в соответствии с приведенными ниже лицензионными условиями (1)–(9).

- (1) В случае транспортировки, передачи или экспорта данного ПРОДУКТА, включая ПРОГРАММНОЕ ОБЕСПЕЧЕНИЕ, в любую страну пользователь обязуется соблюдать все применимые законы, ограничения или правила соответствующих стран.
- (2) Правообладатели ПРОГРАММНОГО ОБЕСПЕЧЕНИЯ полностью сохраняют правовой титул, права на собственность и права на интеллектуальную собственность в отношении ПРОГРАММНОГО ОБЕСПЕЧЕНИЯ. За исключением явно указанного в настоящем документе, правообладатели ПРОГРАММНОГО ОБЕСПЕЧЕНИЯ не передают и не предоставляют пользователю никаких лицензий или прав, явных или подразумеваемых, в отношении любой интеллектуальной собственности правообладателей ПРОГРАММНОГО ОБЕСПЕЧЕНИЯ.
- (3) Пользователь может использовать ПРОГРАММНОЕ ОБЕСПЕЧЕНИЕ исключительно с ПРОДУКТОМ.
- (4) Пользователь не имеет права поручать, сублицензировать, распространять или передавать ПРОГРАММНОЕ ОБЕСПЕЧЕНИЕ никаким третьим лицам без предварительного письменного согласия правообладателей ПРОГРАММНОГО ОБЕСПЕЧЕНИЯ.
- (5) Независимо от указанного выше, пользователь может передать ПРОГРАММНОЕ ОБЕСПЕЧЕНИЕ только в том случае, если: (a) пользователь передает все свои права на ПРОДУКТ, а также все права и обязательства по настоящим условиям получателю прав, а (б) получатель прав обязуется соблюдать все эти условия.
- (6) Пользователю запрещается декомпилировать, осуществлять обратный инжиниринг, дисассемблировать или другим способом преобразовывать код ПРОГРАММНОГО ОБЕСПЕЧЕНИЯ в пригодную для человеческого восприятия форму.
- (7) Пользователю запрещено изменять, адаптировать, переводить, сдавать в аренду, сдавать в лизинг или отдавать в долг ПРОГРАММНОЕ ОБЕСПЕЧЕНИЕ, а также создавать производные продукты на основе ПРОГРАММНОГО ОБЕСПЕЧЕНИЯ.
- (8) Пользователю запрещено извлекать ПРОГРАММНОЕ ОБЕСПЕЧЕНИЕ из ПРОДУКТА или создавать отдельные копии ПРОГРАММНОГО ОБЕСПЕЧЕНИЯ.
- (9) Пользователю не предоставляется лицензия на пригодную для человеческого восприятия часть (исходный код) ПРОГРАММНОГО ОБЕСПЕЧЕНИЯ.

Невзирая на указанные выше пункты (1)–(9), ПРОДУКТ включает в себя программные модули сторонних разработчиков с другими лицензионными условиями и для этих программных модулей могут действовать другие условия лицензии.

Другие условия лицензии на программные модули сторонних производителей см. в приложении к руководству для соответствующего ИЗДЕЛИЯ. Данное руководство пользователя доступно на веб-сайте по адресу https://oip.manual.canon/.

При использовании ПРОДУКТА вы соглашаетесь со всеми применимыми лицензионными условиями. Если вы не согласны с этими лицензионными условиями, пожалуйста, обратитесь к представителю сервисной службы.

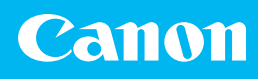

#### **CANON INC.**

30-2, Shimomaruko 3-chome, Ohta-ku, Tokyo 146-8501, Japan

**CANON U.S.A., INC.** One Canon Park, Melville, NY 11747, U.S.A.

**CANON CANADA INC.** 8000 Mississauga Road Brampton ON L6Y 5Z7, Canada

### **CANON EUROPA N.V.**

Bovenkerkerweg 59, 1185 XB Amstelveen, The Netherlands (Подробнее о региональном дилере см. http://www.canon-europe.com/)

#### **CANON AUSTRALIA PTY LTD**

Building A, The Park Estate, 5 Talavera Road, Macquarie Park, NSW 2113, Australia

#### **CANON SINGAPORE PTE LTD**

1 Fusionopolis Place, #15-10, Galaxis, Singapore 138522

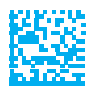